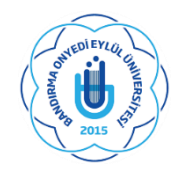

# **T.C. BANDIRMA ONYEDİ EYLÜL ÜNİVERSİTESİ SOSYAL BİLİMLER ENSTİTÜSÜ MÜDÜRLÜĞÜ LİSANSÜSTÜ DERS KAYIT REHBERİ**

Sevgili Öğrencilerimiz;

Lisansüstü ders kayıt işlemlerinde sizlere yardımcı olması amacıyla hazırladığımız rehberi inceledikten sonra ders kayıt işlemlerini yapmanızı önerir, sağlıklı ve başarılı bir akademik dönem geçirmenizi temenni ederim.

**Prof. Dr. Ahmet AYDIN**

 **Enstitü Müdürü** 

Ders seçimlerini; öğrencilerimiz atanmış olan danışmanları ile birlikte yapacaklardır. Ders seçimlerini tamamlayan öğrencilerimiz "**KESİNLEŞTİRME"** işlemi yapmalıdır. Bu işlemin ardından mutlaka **DANIŞMAN ONAYI'**nın da alınması gerekmektedir.

### **ÖĞRENCİ OTOMASYONUNA GİRİŞ**

- (Ders Kayıtları 19 Şubat 2024 Tarihinde Aktif Olacaktır)
- Öğrenci Bilgi Sistemi şifresini unutan veya ilk defa alacak öğrenciler ''Şifre sıfırla butonu ile şifrelerini sıfırlayarak veya E-devlet şifreleri'' ile giriş yaparak ders kayıtlarını yapabilirler.
- Öğrenci Bilgi Sistemine Giriş İçin; [TIKLAYINIZ](https://obs.bandirma.edu.tr/)
- $\checkmark$  Yeni kayıt yaptıran öğrencilerimiz; öğrenci numaralarınızı öğrenmek için [TIKLAYINIZ](https://obs.bandirma.edu.tr/oibs/ogrsis/no_query.aspx)

### **KATKI PAYI / ÖĞRENİM ÜCRETLERİ**

- Yabancı uyruklu öğrenciler, ikinci öğretim tezsiz yüksek lisans öğrencileri, ikinci üniversite okuyan normal öğretim öğrencileri ile normal öğrenim süresinde mezun olamayanlar öğrenim ücretlerini ve katkı paylarını Öğrenci Numarası ile Halk Bankası Şubelerinden veya Halk Bankası İnternet Şubesi / (05 Şubat 204 - 17 Şubat 2024) tarihleri arasında yatırabilirler. Harç bilgileri için [TIKLAYINIZ](https://webyonetim.bandirma.edu.tr/Content/Web/Yuklemeler/DosyaYoneticisi/412/files/Har%C3%A7_03_08_2023.pdf)
- **Ders kayıt işlemlerini tamamlanabilmesi için katkı payı ve öğrenim ücretlerinin yatırılması zorunludur**.

#### **DERS SEÇİMİ**

- Ders Kayıtları ve Danışman Onayları, Öğrenci Bilgi Sistemi [https://obs.bandirma.edu.tr](https://obs.bandirma.edu.tr/) [TIKLAYINIZ](http://obs.bandirma.edu.tr/) üzerinden (19 Şubat 2024- 25 Şubat 2024) tarihlerinde yapılacaktır.
- Tezli Yüksek Lisans Programlarımıza;

-**BAHAR** Döneminde Kayıt Olan Öğrencilerimiz: 2 zorunlu (Danışmanı Tarafından Verilen Uzmanlık Alan Dersi ve Araştırma Yöntemleri ve Yayın Etiği)

**- GÜZ** Döneminde kayıt olan ve ikinci yarıyılında olan öğrencilerimiz ise; Uzmanlık Alan Dersi ve Seminer (Farklı Anabilim Dallarında Farklı isimlendirme olabilir) ve 3 secmeli ders, secmeleri gerekir. Ders dönemini bitiren öğrencilerimiz ise; Danışmanı tarafından açılan "**Uzmanlık Alan Dersi"** ile **"Tez"** derslerini seçmelidir.

- Tezsiz Yüksek Lisans Programında öğrencilerimiz: güz döneminde 5 seçmeli ders seçmelidirler. İkinci döneminde olan öğrencilerimiz; danışmanı tarafından verilen "Dönem Projesi dersini de bunlara ilave olarak seçmelidir.
- Doktora Programında ders aşamasında olan öğrencilerimiz; 4 seçmeli ve 2 zorunlu seçmeleri gerekir.
- Doktora ders aşamasını tamamlayan öğrenciler, yeterlik sınavını geçene ve tez önerisi kabul edilinceye kadar (tez aşamasına geçinceye kadar) "Tez Hazırlık" dersini alacaklardır.
- Doktora tez aşamasında olan öğrencilerimiz; Danışmanı tarafından açılan "Uzmanlık Alan Dersi" ile "Tez" derslerini seçmelidir.
- Önceki yarıyıllarda "Başarısız" olunan zorunlu dersler tekrar alınmalıdır. Seçmeli derslerden başarısız olan öğrenciler, aynı dersleri tekrar alabilecekleri gibi, danışman onayıyla farklı seçmeli dersleri de alabilirler.
- **Öğrenciler, derslerini seçtikten sonra, "kontrol et" butonunu ile kontrolleri sağlamalı ve sonrasında mutlaka "kesinleştir" butonuna tıklamalıdırlar. Kesinleştirme işlemi yapılmadığında ders seçimleri danışmanların sistemine düşmemekte danışman onayı yapılamamaktadır.**
- **"Danışman Onayı" olmayan ders kayıtları geçersizdir. Ders kayıtları, öğrencinin sorumluluğundadır.**

## **ÖĞRENCİ BİLGİ SİSTEMİ DERS SEÇİM İŞLEMLERİ**

**1- İlk olarak https://obs.bandirma.edu.tr adresine giriş yapınız. Karşınıza aşağıdaki ekran çıkacaktır. Sol tarafa size ait olan bilgileri girerek sisteme giriş yapınız.**

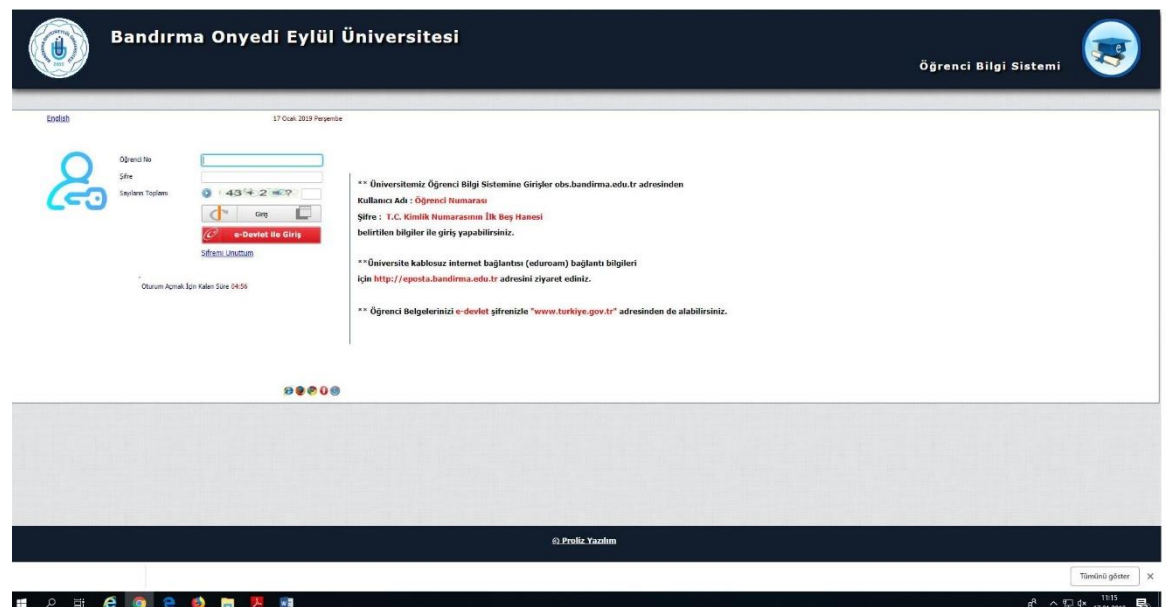

**2-Giriş yaptığınızda karşınıza aşağıdaki ekran çıkacaktır. Bu ekranda sol tarafta yer alan menüde 2. seçenekte bulunan '' Ders ve Dönem İşleri'' seçeneğine tıklayınız.**

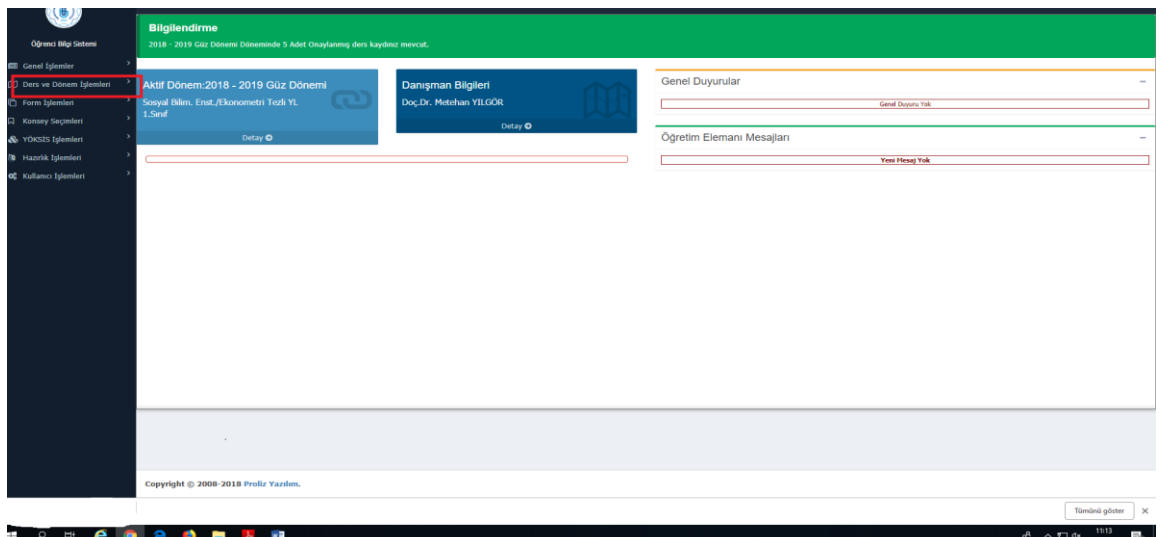

**3-Aşağıdaki ekrandan ilk seçenekte bulunan '' Ders Kayıt '' butonuna tıklayınız.**

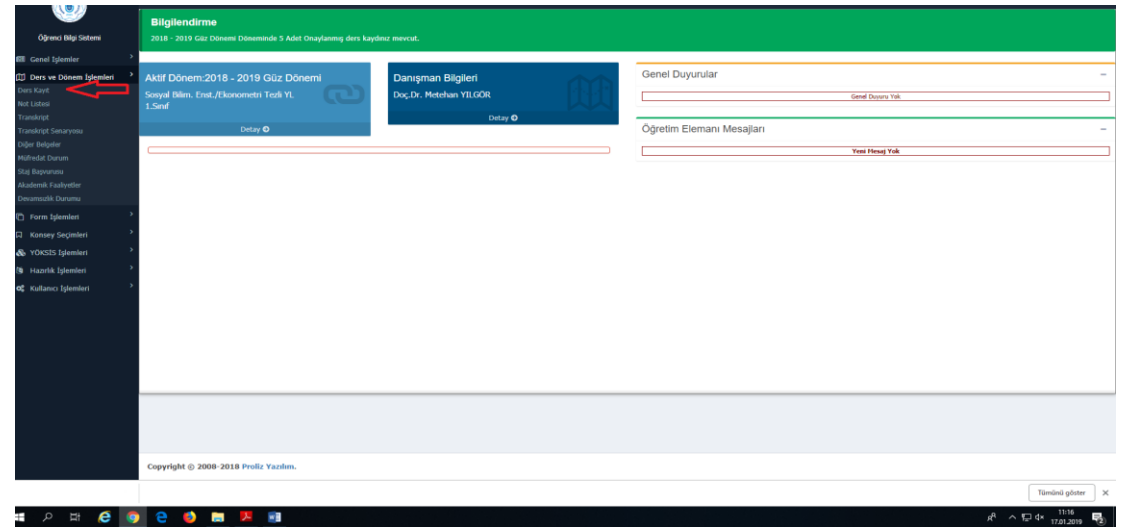

**4-Karşınıza seçilebilecek derslerin bulunduğu ekran çıkacaktır. Bu ekrandan öncelikle ders seçimini yapmak istediğiniz döneme ait ilgili kutucuğunu işaretleyiniz. Ders Seçimini yaparak kesinleştiriniz.**

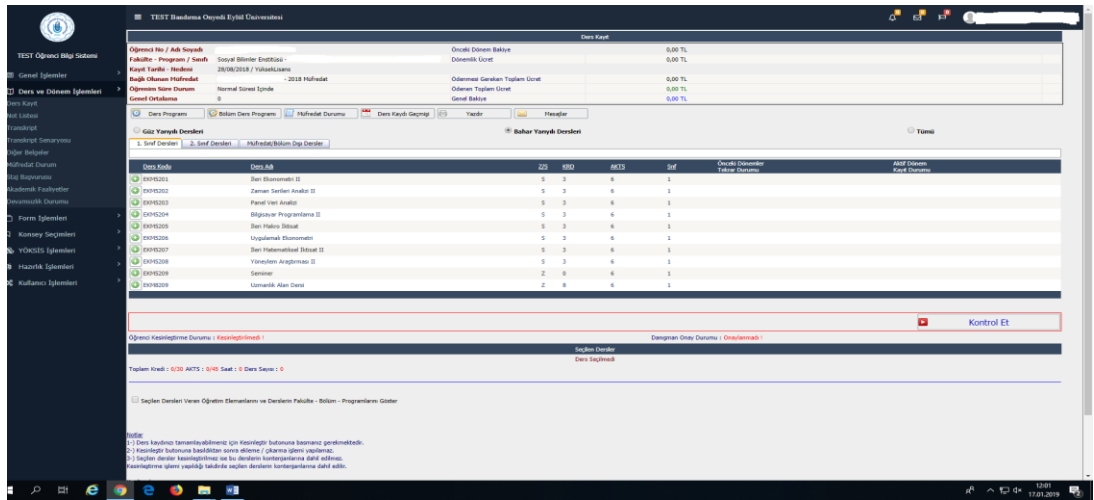

## **İŞ AKIŞ SÜREÇLERİ**

- Doktora İş Akış Süreci için [TIKLAYINIZ](https://sbe.bandirma.edu.tr/Content/Web/Yuklemeler/Sayfa/Dosya/13646/168ca2ed-a1d5-741c-251c-e41b54a1f6bd.pdf)
- Tezli Yüksek Lisans İş Akış Süreci için [TIKLAYINIZ](https://sbe.bandirma.edu.tr/Content/Web/Yuklemeler/Sayfa/Dosya/13646/77f7406c-a5a3-ca6e-579c-9b5d8e3b6174.pdf)
- Tezsiz Yüksek Lisans İş Akış Süreci için [TIKLAYINIZ](https://sbe.bandirma.edu.tr/Content/Web/Yuklemeler/Sayfa/Dosya/13646/60b94f1d-6f3a-4270-6bd8-ffea884a232b.pdf)

### **Uzaktan Eğitim Sistemine Giriş (LMS)**

Uzaktan Eğitim Sistemine Giriş İçin [TIKLAYINIZ](https://lms.bandirma.edu.tr/) (https://lms.bandirma.edu.tr)

**Sosyal Bilimler Enstitüsü Müdürlüğü**